# Procesos basicos
de
imagen usando ImageJ

Manuel
Graña Master
Ingeniería Biomédica UPV/EHU

# Inicio

• Download ImageJ 1.44

 $-$  http://rsbweb.nih.gov/ij/download.html

- La
instalación es inmediata puesto que es una aplicación
Java
- Requerimientos sistema operativo: todos los sistemas

# Plan
de
trabajo

- Operaciones sobre las imágenes muestra que proporciona la
instalación básica
- Para
cada caso indicaré
	- La imagen utilizada
	- $-$  El tipo de proceso sin especificar los detalles, el alumno debe navegar
	en
	los
	menus
	para encontrar
	la
	operación apropiada
	- La
	imagen resultado que
	el
	alumno debe reproducir
- El alumno debe construir un powerpoint similar a este con
	- El
	resultado obtenido
	en
	cada caso
	- El
	detalle
	de
	las operaciones que
	ha
	empleado,
	indicando parámetros
	de
	las operaciones/filtros

# Profiles

- Las filas de las imagenes son funciones que pueden visualizarse como
plots,
valores
altos corresponden
con
colores claros
en
la
imagen
- Podemos usar
la
herramienta
de
seleccion rectangular
para seleccionar una fila
de
la imagen y
- Plotear
el
profile
- Imagen
de
prueba:
boats.gif
- Resultados

a
reproducir

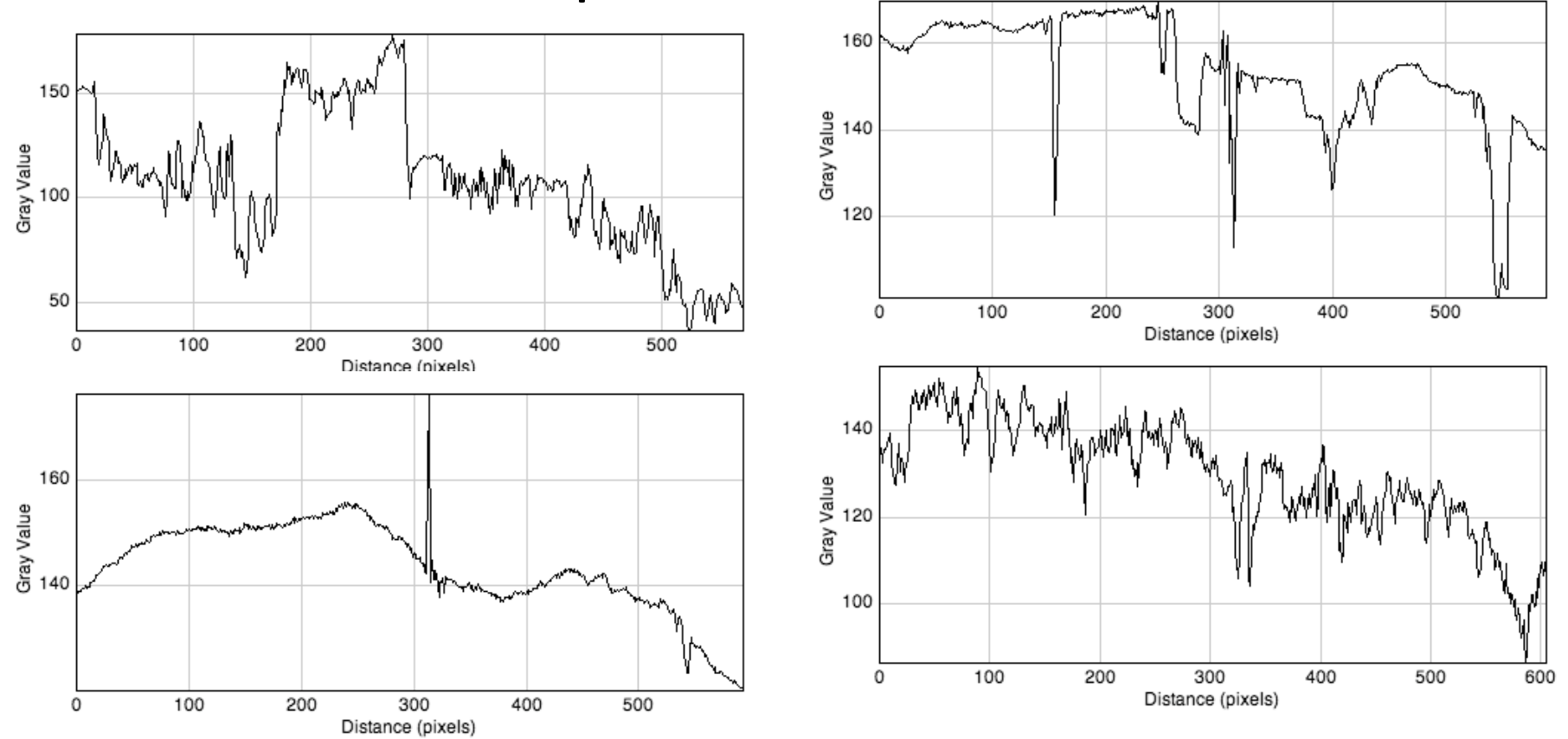

## Imagenes como
superficies
3D

- Las imagenes son superficies en un espacio 3D,
equivalentes
a
una función escalar
con rango
2D
- Podemos visualizar esta estructura mediante el
plugin correspondiente
- la suavización tiene el efecto de convertir la superficie
en
una banda
con
un
rango
de valores reducido y cambios suaves
- Imagen
de
prueba:
blobs.gif
- Resultados esperados:
detalles
de
color
y fondo pueden cambiar entre sistemas operativos

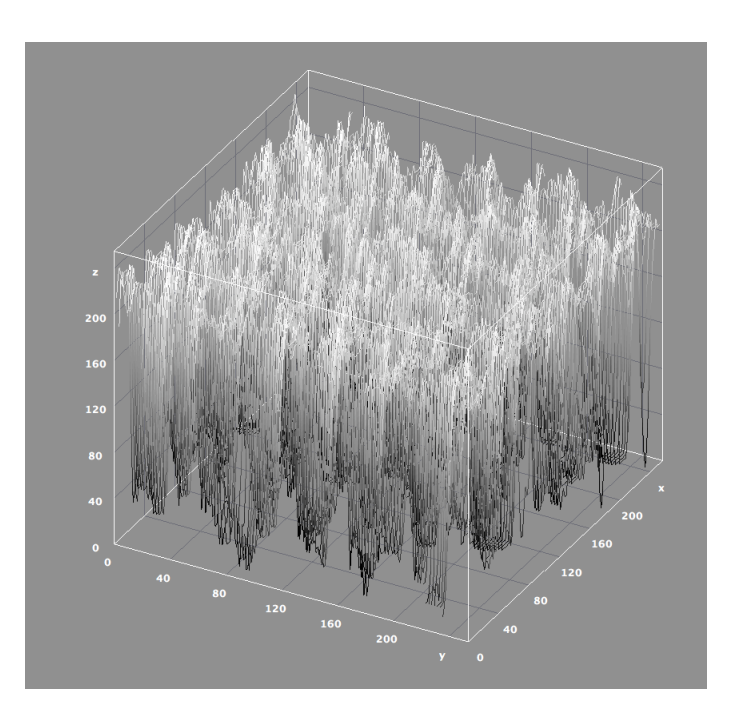

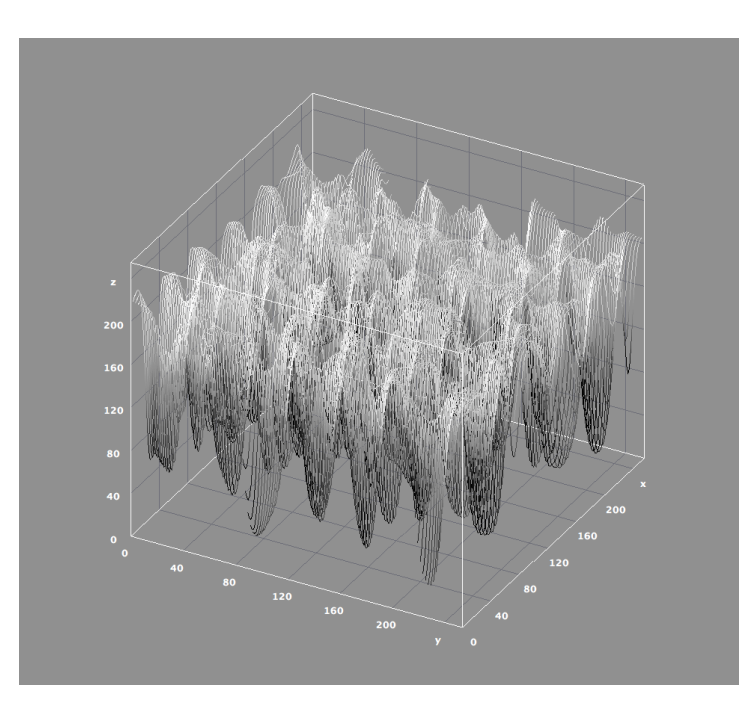

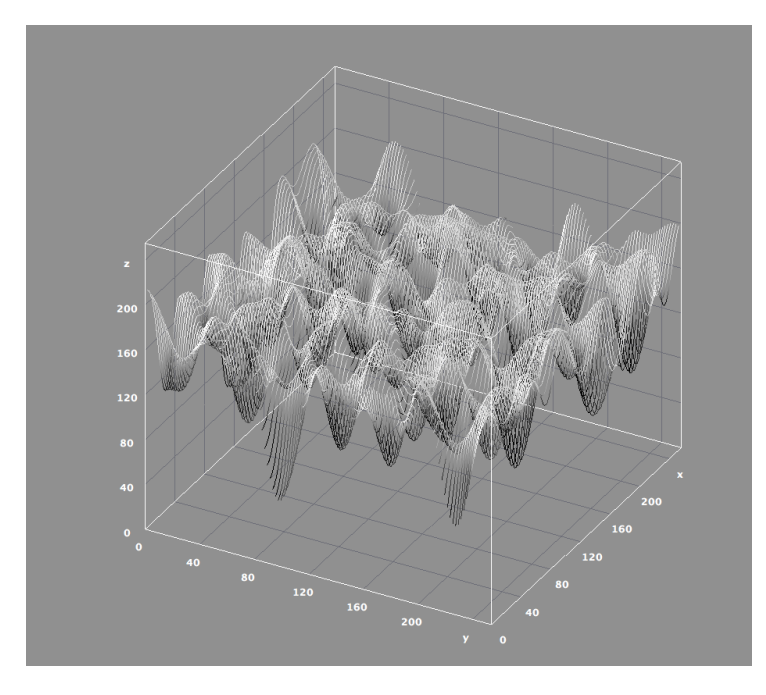

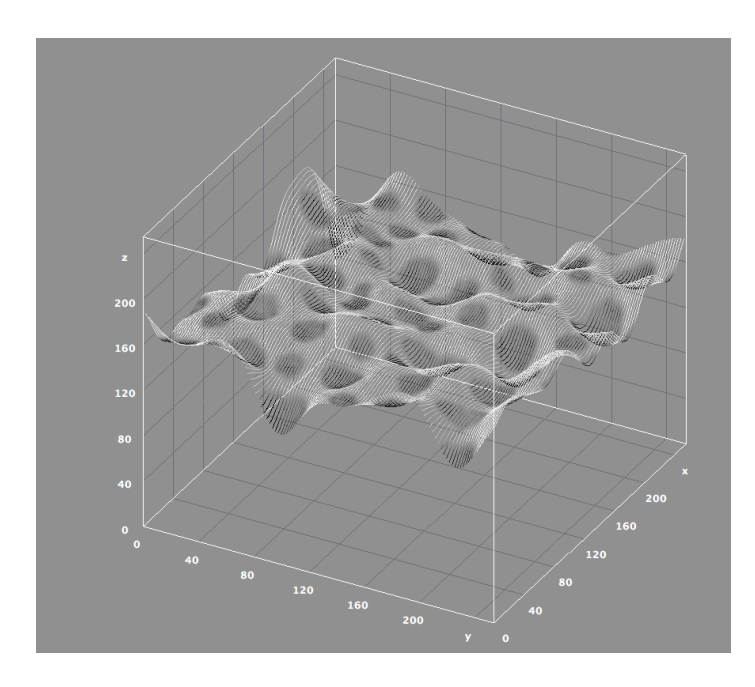

## Suavizacion

- El
proceso
visual
de
suavización
(smoothing) produce
imagenes cada vez mas difuminadas (blurred).
- Iterando el proceso de smoothing se puede reproducir visualmente
los
resultados anteriores
- Para observar que efectivamente se está produciendo
un
"alisamiento"
podemos visualizar los
máximos
locales
detectados
en
la
imagen
- Imagen:
blobs.gif
- Resultados esperados
de
la
iteracion

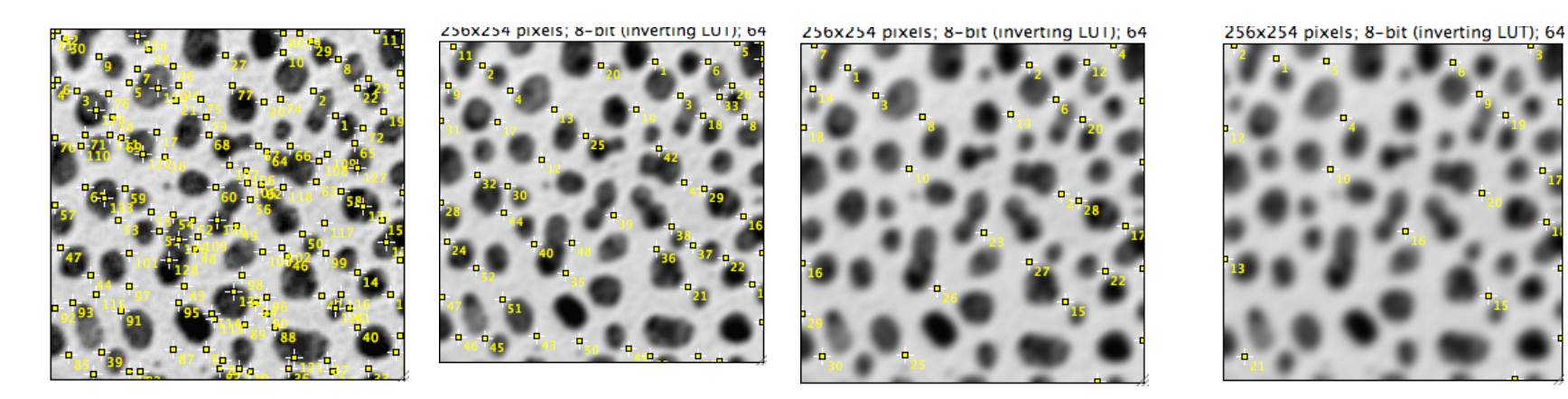

## La
transformada
de
Fourier

- La
transformada
de
Fourier
nos da informacion de la composición de la imagen como una mezcla de
ondas sinusoidales
de
diversas frecuencias espaciales.
- La Fast Fourier Transform (FFT) es una implementacion altamente eficiente.
- Podemos visualizar el efecto de la suaviación en el
espacio transformado
- Podemos aplicar un filtro de difuminacion gausiano
con
radios
crecientes para obtener suavizaciones progressivamente mas fuertes
- Imagen:
blobs.gif
- Resultados esperados

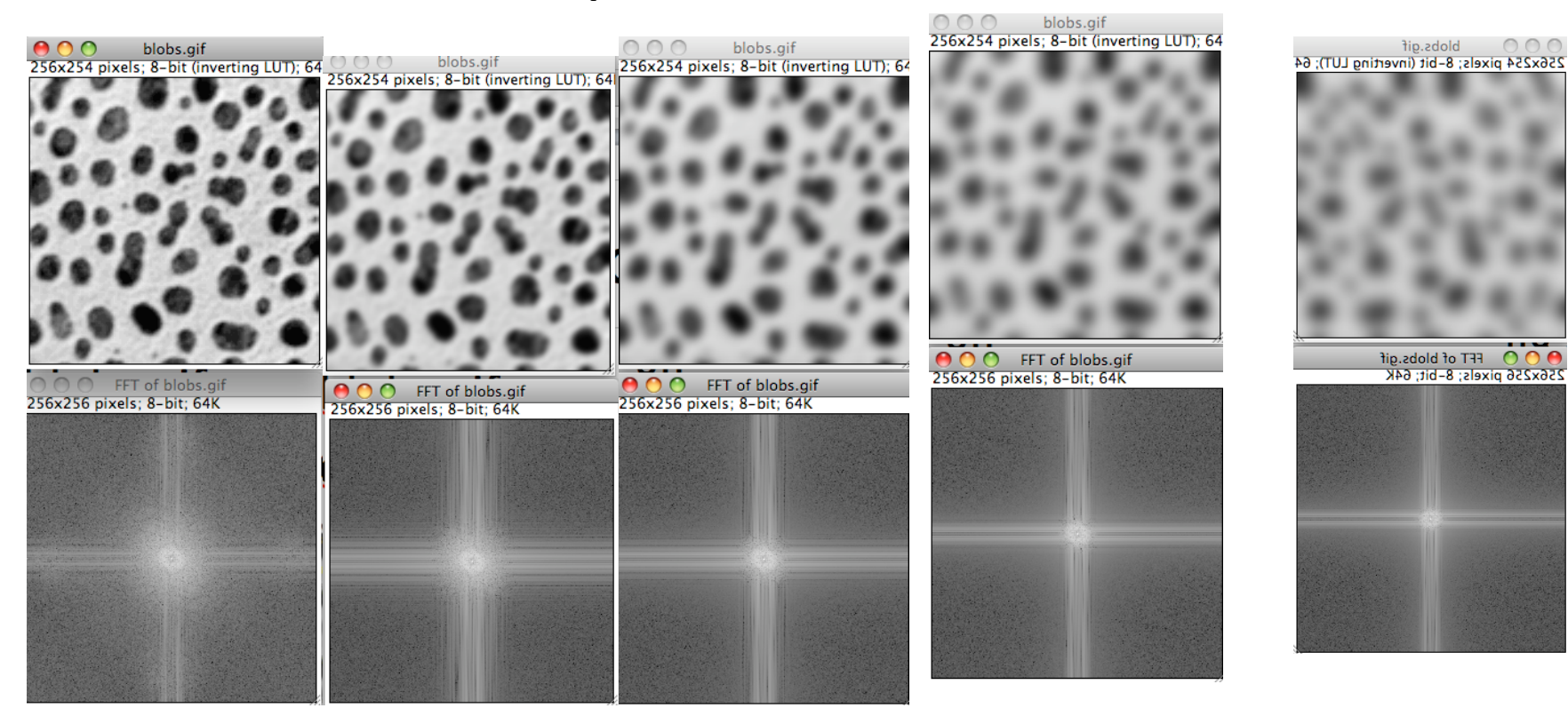

# Afilado

- La
operacion
dual
a
la
suavizacion es
el
afilado, (sharpening)
o filtrado pasa alta.
- Esta operacion resalta las altas frecuencias
con el
peligro
de
resaltar
el
ruido sobre
la
señal
- Imagen : CT.dcm
- Resultados
(izqda
a
dcha)

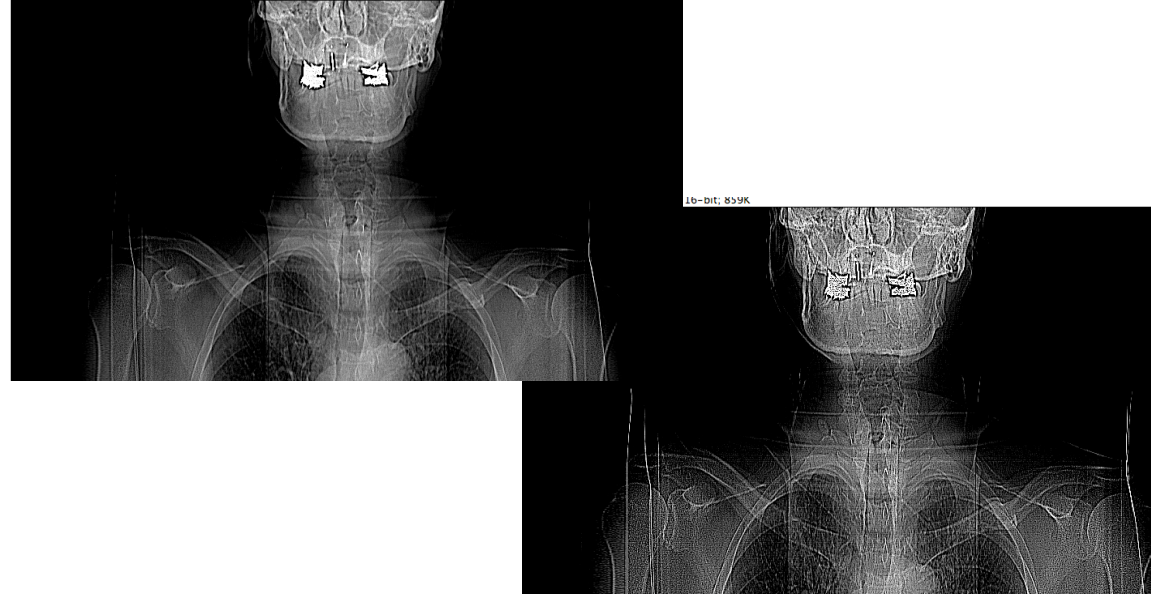

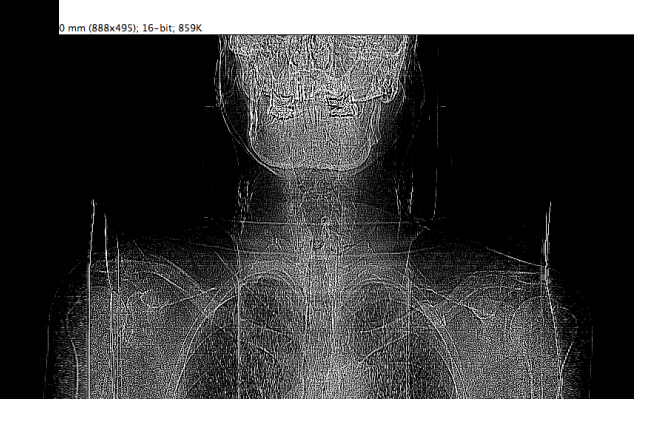

## Transformaciones
de
intensidad

• El
rango
de
valores
de
la
imagen puede abarcar muchos mas niveles
de
gris o colores de los que podemos visualizar, por lo que transformaciones
de
visualizacion pueden ofrecernos estructuras que
no
son
visibles inmediatamente…(
y pueden
ser
irrelevantes desde
el
punto
de
vista
médico)

- Imagen : CT.dcm
- Resultados
del
ajuste
de
brillo y contraste

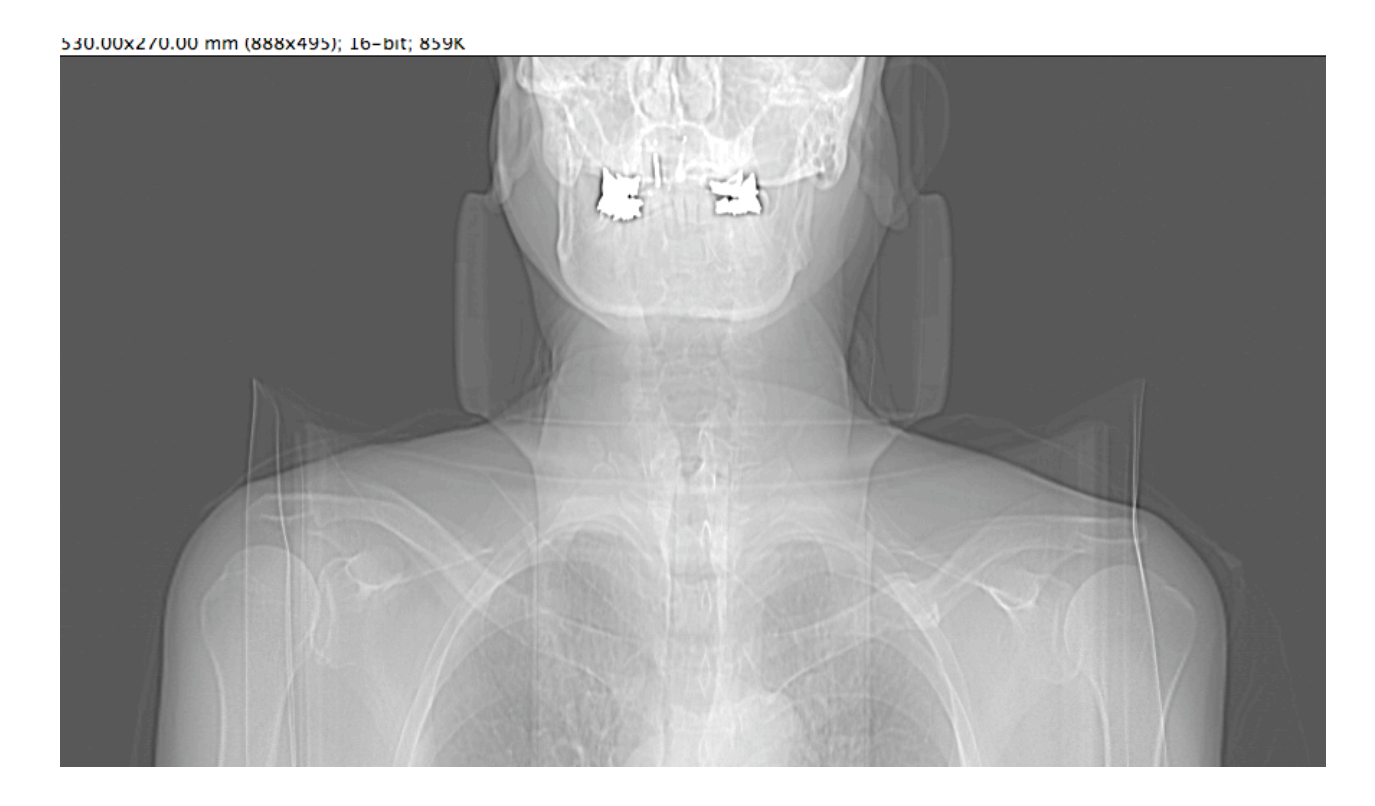

## Bordes
en
la
imagen

- Los
bordes
(edges)
son
las fronteras
entre regiones
de
la
imagen u objetos que podemos distinguir.
- Cuando procesamos
la
imagen para obtener los
bordes,
dependiendo
de
la implementacion,
los
resultados pueden
ser "negros" pero un pequeño ajuste de brillo y contraste puede sacar
a
la
luz
lo
que está escondido…..
- Imagen CT.dcm
- Resultado
de
buscar
los
bordes y ajustar….

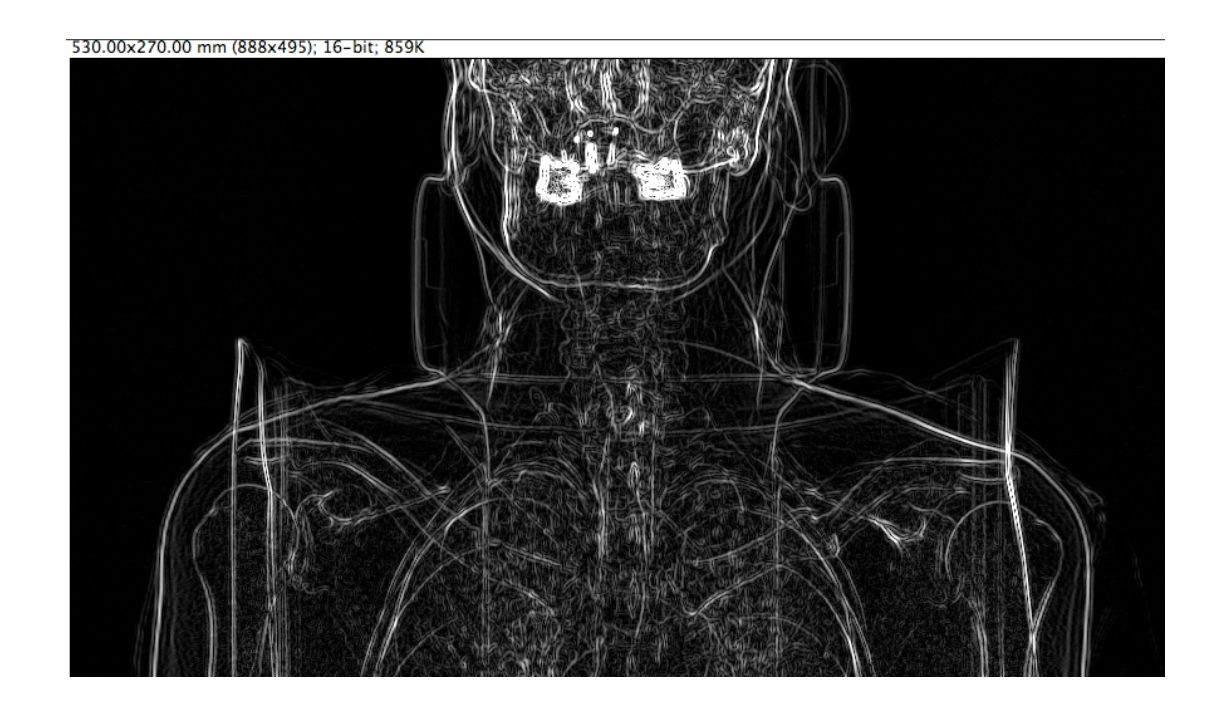

• Otras veces
no
hace falta hacer cosas raras… imagen Dot\_blot.jpg

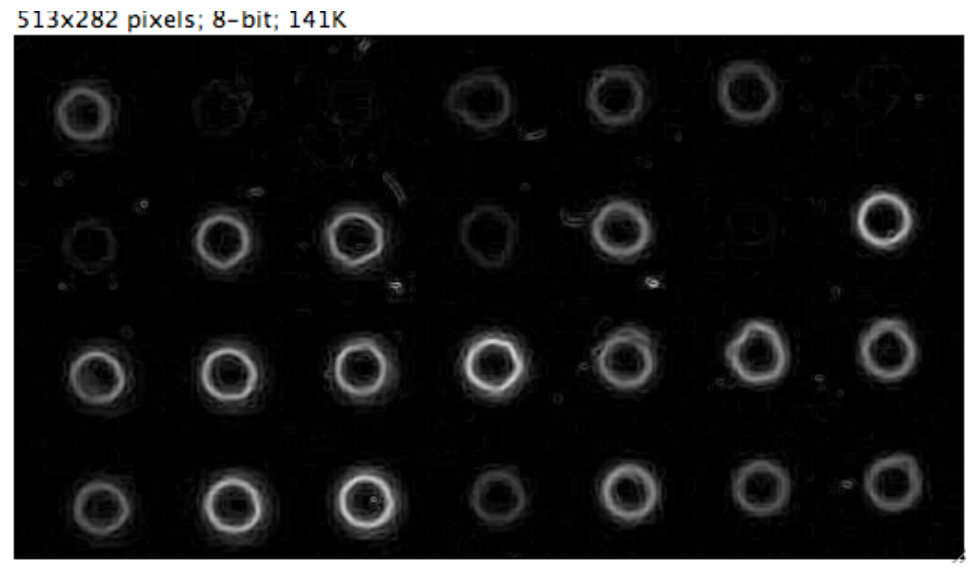

• Atención a los efectos indeseados, jijson resultado de la compresión con perdida de jpg!!!

#### Buscando cosas

- A
veces queremos detectar las cosas que estan
en
la
imagen,
para concentrarnos
en ellas.
- Analizamos particulas y encontramos donde estan colocadas….
En
ImageJ requiere que
la imagen
sea
binarizada aplicando
un
umbral (threshold)
- Imagen:
Dot\_blot.jpg
- Resultados
…

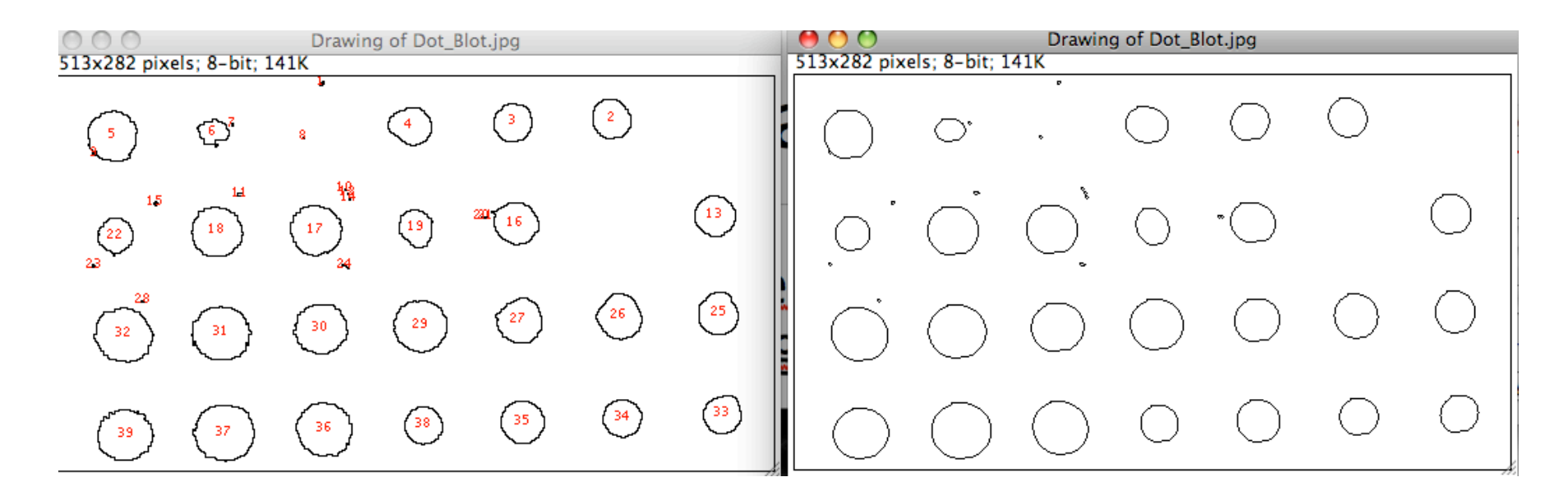

• Supongamos que queremos contar las celulas en
Cell\_colony.jpg,
asumiendo que
los
blobs pequeños
son
ruido

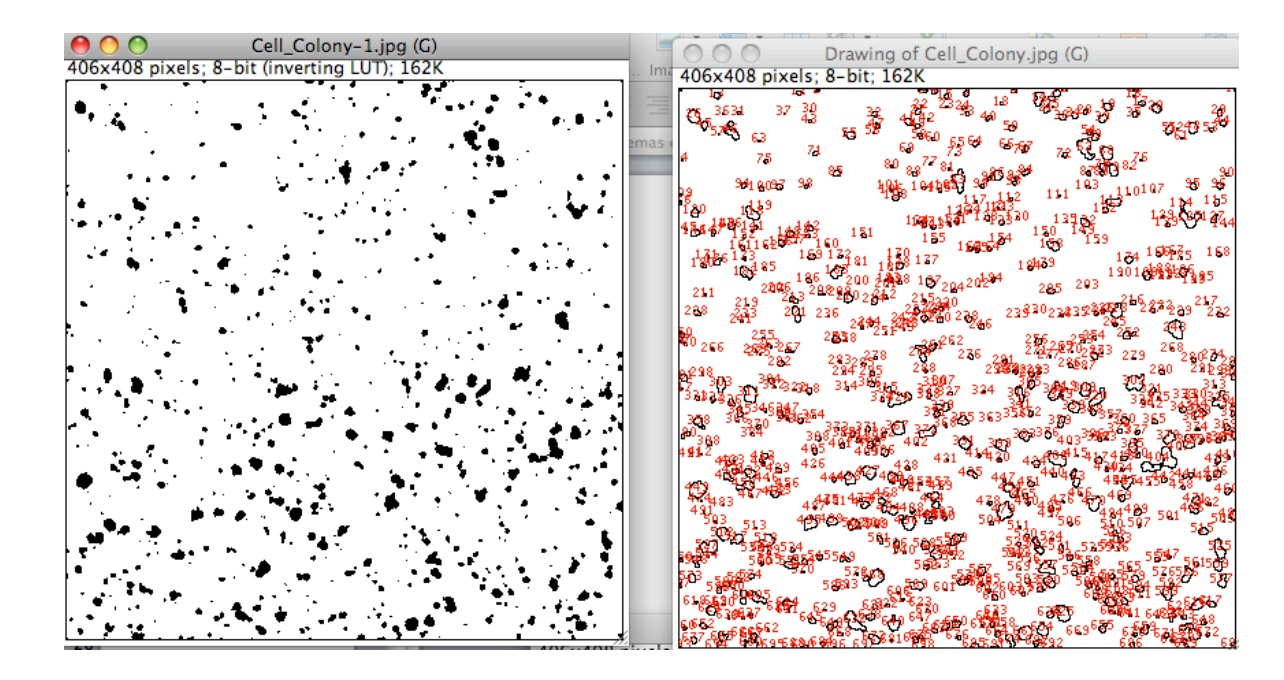

• Podemos simplificar
la
imagen haciendo apertura morfologica
(open)

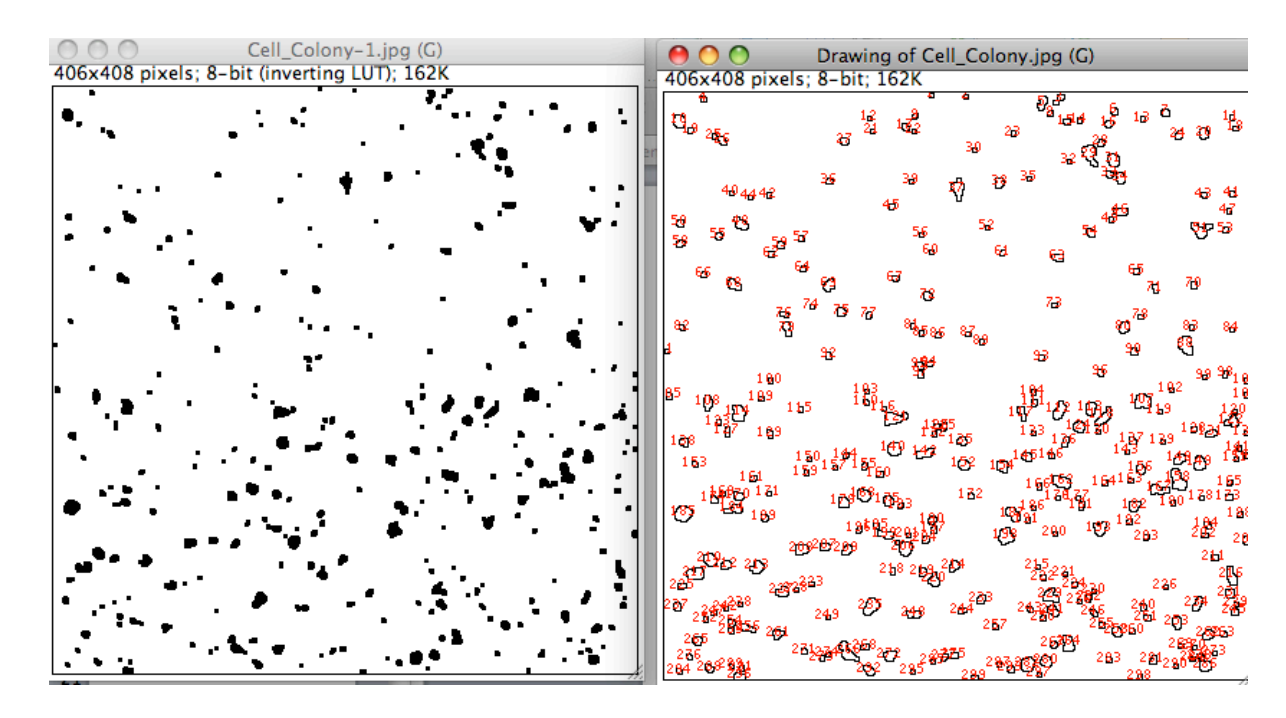

· Para obtener filtros mas fuertes podemos repetir un par de erosiones seguidas de un par de dilatationes, lo que equivale a la apertura con un filtro dos veces mas grande
(limitaciones
de
ImageJ)

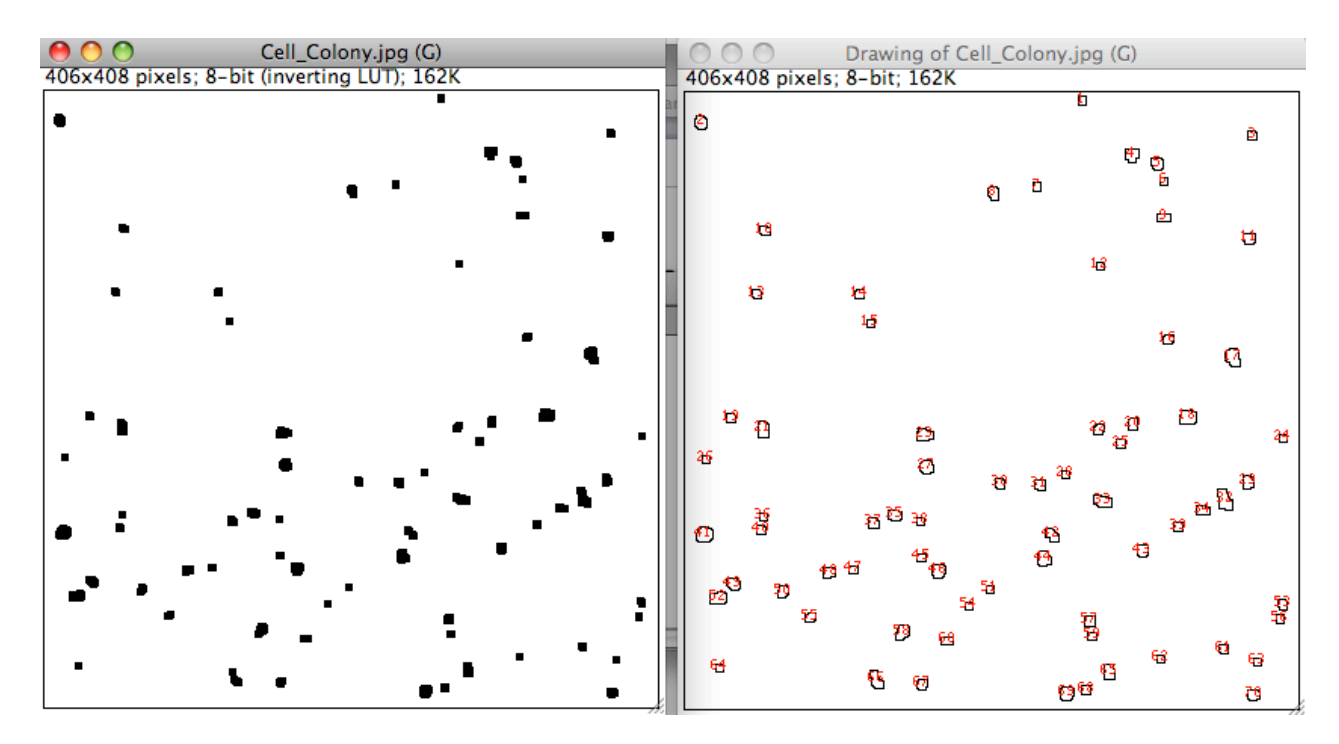